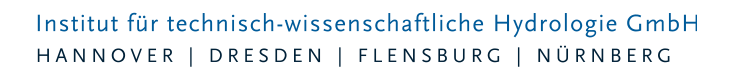

# **KO** Changelogs

## **KOSTRA-DWD 2010R Version 3.2**

14.04.2020 – Die Verbesserungen von KOSTRA-DWD 2010 3.2.3 werden nachfolgend beschrieben:

### Neues Verfahren zur Ermittlung der Regenspende nach DIN 1986-100:2016-12 Entwässerungsanlagen für Gebäude und Grundstücke

Seit der Veröffentlichung der KOSTRA-Revision durch den Deutschen Wetterdienst im November 2017 war nicht mehr eindeutig geregelt, wie Niederschlagsspenden an der oberen Klassengrenze zu bestimmen sind. Der Deutsche Wetterdienst (DWD) hat Ende 2019 für die KOSTRA-Revision vom November 2017 ein modifiziertes Verfahren zur Ermittlung der Regenspenden für die Berechnung nach DIN1986-100:2016-12 entwickelt und damit die Lücke geschlossen. Das neue Verfahren arbeitet mit Werteklassen.

Mit der neuen Version 3.2.3 erhält die itwh-Software KOSTRA-DWD 2010R zusätzlich zum bisherigen Berechnungsverfahren das vom DWD beschriebene auf Werteklassen basierende Verfahren zur Ermittlung der Regenspenden für die DIN 1986-100. Der Anwender kann in den

Programmeinstellungen wählen, welches Verfahren durchgeführt werden soll. Zur Auswahl stehen die bisherige Berechnungsmethode, die das Verfahren aus dem Arbeitsblatt DWA-A 531 anwendet und die neue Methode, die die DWD-Werteklassen benutzt.

#### Wichtig!

Wie in der Vorgängerversion ist in der neuen Softwareversion 3.2.3 die **bisherige** Berechnungsmethode, die das Verfahren aus dem Arbeitsblatt DWA-A 531 benutzt, voreingestellt. Soll das neue Verfahren mit den DWD-Werteklassen zur Anwendung kommen, muss der Anwender die Berechnungsmethode in den Programmoptionen einmalig umstellen. Im untenstehenden Abschnitt "Einstellungen ..." sind hierzu Hinweise zu finden.

#### Weitergehende Erläuterungen

Mit der Veröffentlichung der Revision der KOSTRA-Auswertung vom November 2017 hat der Deutsche Wetterdienst (DWD) die Angabe des statistischen Vertrauensbereichs (Klassenbreite) eingestellt. In früheren Veröffentlichungen hatte der DWD den Vertrauensbereich bei den Niederschlagshöhen und spenden für jede Dauer-Wiederkehrzeit-Kombination durch Angabe einer Untergrenze und einer Obergrenze festgelegt. Dabei hatte es der DWD dem Anwender überlassen, welche Niederschlagshöhe bzw. welche Niederschlagsspende innerhalb einer Klassenbreite er für seine Bemessungsaufgabe wählt. In früheren Versionen der Software KOSTRA-DWD 2010 waren die Mittelwerte (Klassenmitten)

Seite 1 von 3 • Stand: Sonntag, 22 Dezember 2024 06:40:29

#### Institut für technisch-wissenschaftliche Hydrologie GmbH HANNOVER | DRESDEN | FLENSBURG | NÜRNBERG

voreingestellt. Der Anwender konnte sie bei Bedarf anpassen.

Diesen Spielraum bei den Niederschlagshöhen und -spenden hat die DIN 1986-100 genutzt und gefordert, dass für Bemessungsaufgaben im Zuständigkeitsbereich der Norm die Niederschlagsspenden an der oberen Klassengrenze anzusetzen sind. Da die Werte für Niederschlagshöhen oder -spenden von der Klassenuntergrenze bis zur Klassenobergrenze ansteigen, entspricht diese Vorgabe einem Sicherheitszuschlag. Seit der KOSTRA-Revision vom 2017 war die Ermittlung der Niederschlagsspenden an der oberen Klassengrenze nicht mehr geregelt. Diese Lücke hat der DWD jetzt geschlossen.

#### Rundung der Regenspenden

Sofern der Anwender in den Programmoptionen die Berechnungsmethode nicht umgestellt hat, rechnet die Version 3.2.3 bei den Niederschlagshöhen die gleichen Zahlenwerte aus wie die Vorgängerversion 3.2.2. Bei den Niederschlagsspenden kann es dennoch zu geringfügigen Abweichungen kommen.

Erklärung: Die KOSTRA-Statistik rechnet mit Niederschlagshöhen. Anschließend werden die Niederschlagshöhen mit Hilfe einer Umrechnungsformel in Niederschlagsspenden umgerechnet. In der Version 3.2.2 erfolgte die Umrechnung in Niederschlagsspenden mit voller Genauigkeit, d.h. mit allen Nachkommastellen. Erst bei der Ausgabe am Bildschirm oder im Bericht wurden Niederschlagshöhen und Niederschlagsspenden auf 1 Nachkommastelle gerundet. Der Deutsche Wetterdienst geht anders vor. Er rundet die Niederschlagshöhen erst auf 1 Nachkommastelle und berechnet dann mit den gerundeten Werten die Niederschlagsspende. In der Version 3.2.3 wurde die Vorgehensweise des DWD übernommen, um genau die gleichen Zahlenwerte anzuzeigen wie der DWD in seinen Veröffentlichungen.

#### Unterschiede zwischen alter und neuer Berechnungsmethode

Die mathematische Grundlage für beide Methoden ist im Arbeitsblatt DWA-A 531 Starkregen in Abhängigkeit von Wiederkehrzeit und Dauer beschrieben. Ausgehend von den Grundwerten für T = 1a und T = 100a wird für jedes KOSTRA-Rasterfeld eine Ausgleichsfunktion berechnet. Die Grundwerte gibt der DWD vor (DWD-Vorgabe). Mit der Ausgleichsfunktion kann für jede Dauer-Wiederkehrzeit-Kombination die zugehörige Niederschlagshöhe und -spende berechnet werden. Bis zu diesem Punkt arbeiten die bisherige und die neue Berechnungsmethode gleich und liefern die gleichen Ergebnisse. Die Unterschiede entstehen, wenn Niederschlagshöhe und -spenden nicht mehr auf Grundlage der vom DWD vorgegebenen Grundwerte (DWD-Vorgabe) berechnet werden sollen. Dieser Fall tritt bei Anwendung der DIN1986-100:2016-12 auf, da die DIN fordert, dass Niederschlagsspenden für die obere Klassengrenze zu verwenden sind.

#### Einstellungen in der Software KOSTRA-DWD 2010R Version 3.2.3

Um die DWD Empfehlungen in der Software KOSTRA-DWD 2010R Version 3.2.3 umzusetzen, sind folgende Programmoptionen einzustellen (siehe Abbildung 1):

- 1. Menü Datei > Optionen > Grundwerte > Abschnitt Berechnungsmethode: DWD-Klassenwerte wählen
- 2. Menü Datei > Optionen > Grundwerte > Abschnitt Grundwerte: DWD-Vorgabe wählen

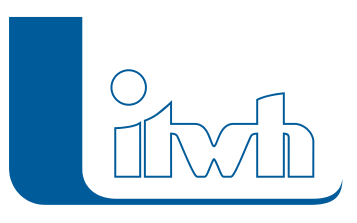

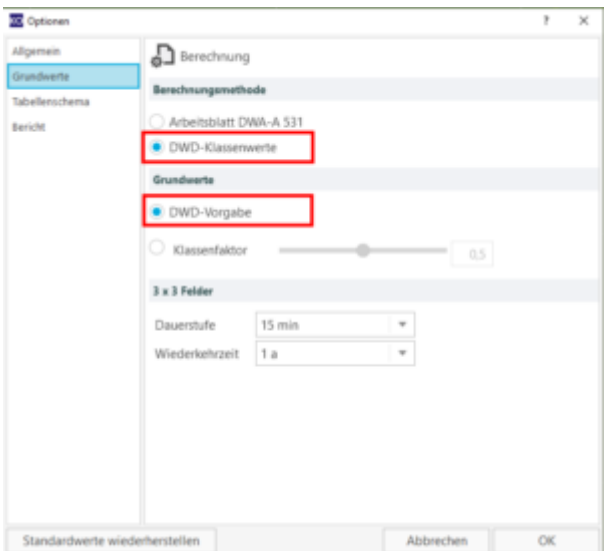

#### Allgemeine Verbesserungen

#### **#65527 Ortseingabe: Umlaut falsch**

Umlaute in den Ortsnamen werden jetzt richtig dargestellt.

#### **#64932 DIN 1986-100 Notentwässerung**

Gemäß DIN 1986-100:2016-12, Seite 64, Kap. 14.2.6 "Regenwasserabfluss über Notentwässerung" wurde im Dialog Niederschlagsspenden nach DIN1986-100:2016-12 der Begriff Notentwässerung in Jahrhundertregen geändert.

#### **#65735 Niederschlagshöhen und -spenden-Dialog: XML-Export**

Die Bemerkung wird jetzt in die XML-Datei exportiert.

#### **#65734 Niederschlagsspenden DIN 1986-100-Dialog: XML-Export**

Die Bemerkung wird jetzt in die XML-Datei exportiert.

#### **#58745 Modellregen EULER Typ 2 bei Dauer 25 Min Spitzenintervall falsch**

Das Spitzenintervall wird jetzt an die richtige Stelle gesetzt.

#### **#66013 KOSTRA-Karten**

Beschriftung der Legende wurde verbessert

#### **#66020 Modellregen Bericht (PDF)**

Die Qualität der Modellregengraphik wurde verbessert.

#### **#65706 Dialogfenster nicht im Vordergrund**

Geöffnete Dialogfenster bleiben jetzt im Vordergrund.

Seite 3 von 3 • Stand: Sonntag, 22 Dezember 2024 06:40:29